# <span id="page-0-0"></span>**Модуль подсистемы "Сбор данных" <DCON>**

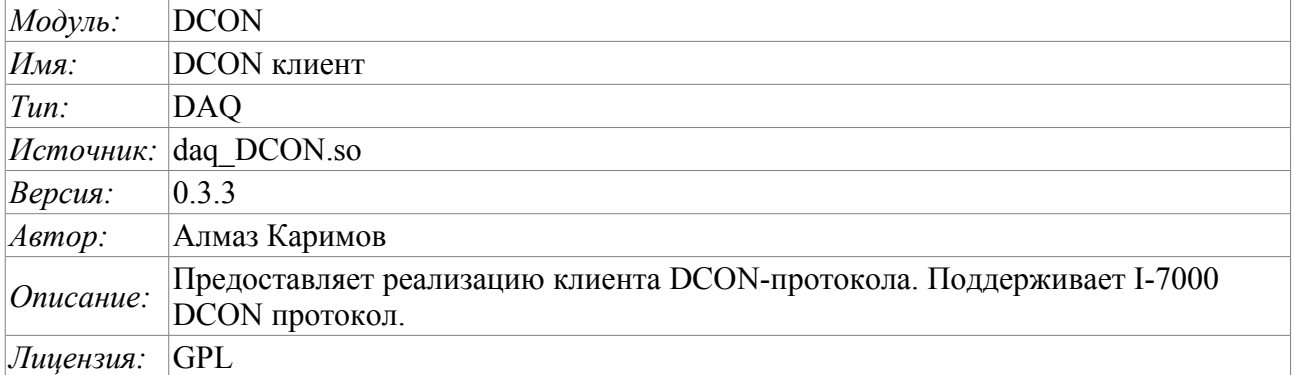

# **Оглавление**

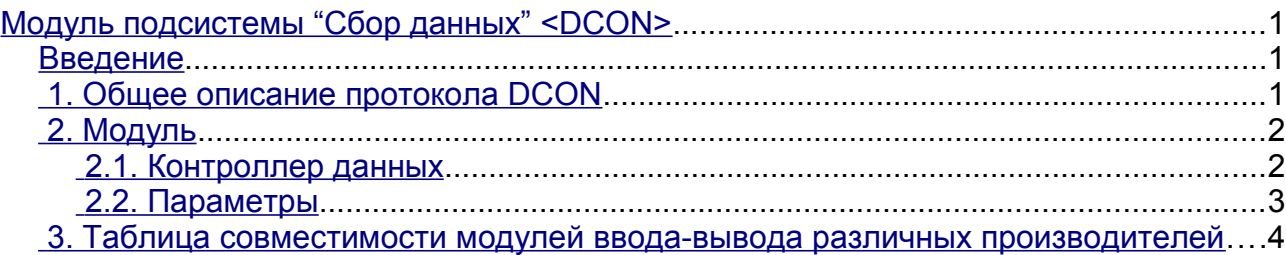

### <span id="page-0-2"></span>**Введение**

DCON – протокол семейств контроллеров ADAM [\(http://www.advantech.com/,](http://www.advantech.com/) <http://ipc2u.ru/>), ICP DAS [\(http://www.icpdas.com/,](http://www.icpdas.com/)<http://ipc2u.ru/>), RealLab [\(http://www.RLDA.ru/](http://www.rlda.ru/) ) и подобных. Использует для передачи данных последовательные линии связи RS-485.

Данный модуль предоставляет возможность ввода-вывода информации с различных устройств по протоколу DCON. Также модулем реализуются функции горизонтального резервирования, а именно совместной работы с удалённой станцией этого-же уровня.

## <span id="page-0-1"></span>**1. Общее описание протокола DCON**

Протокол DCON предполагает одно ведущее (запрашивающее) устройство в линии (master), которое может передавать команды одному или нескольким ведомым устройствам (slave), обращаясь к ним по уникальному в линии адресу. Синтаксис команд протокола позволяет адресовать 255 устройств на одной линии связи стандарта RS-485.

Инициатива проведения обмена всегда исходит от ведущего устройства. Ведомые устройства прослушивают линию связи. Мастер подаёт запрос (посылка, последовательность байт) в линию и переходит в состояние прослушивания линии связи. Ведомое устройство отвечает на запрос, пришедший в его адрес.

## <span id="page-1-1"></span>**2. Модуль**

Данный модуль предоставляет возможность прозрачного опроса и записи портов ввода-вывода устройств, совместимых с ICP DAS I-7000. На вкладках настроек модуля DCON вводятся необходимые настройки, а на вкладках атрибутов появляются соответствующие заданным параметрам переменные ввода-вывода.

#### <span id="page-1-0"></span>**2.1. Контроллер данных**

Для добавления источника данных DCON создаётся и конфигурируется контроллер в системе OpenSCADA. Пример вкладки конфигурации контроллера данного типа изображен на рис.1.

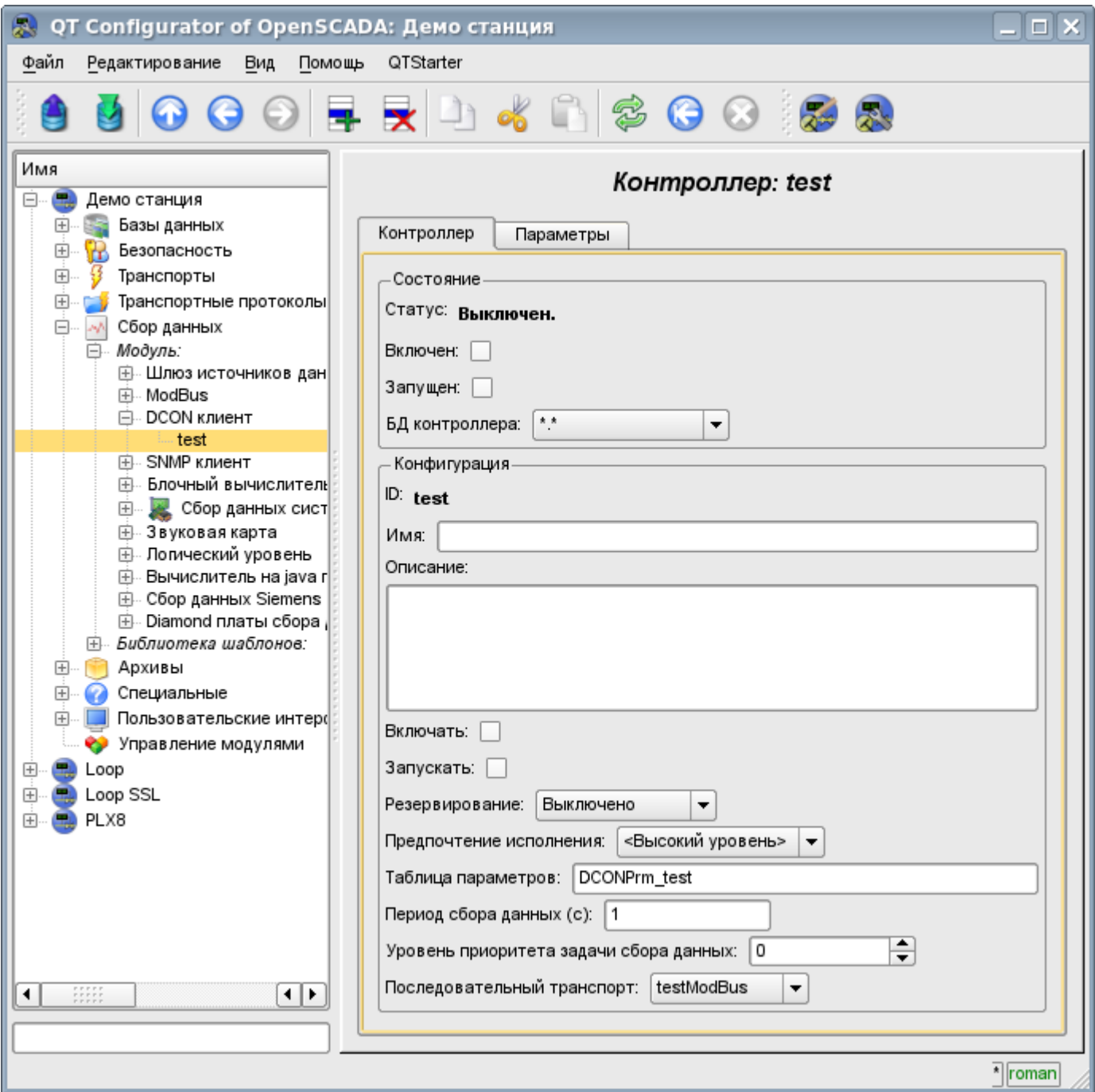

Рис.1. Вкладка конфигурации контроллера.

С помощью этой вкладки можно установить:

- Состояние контроллера, а именно: Состояние, «Включен», Запущен» и имя БД содержащей конфигурацию.
- Идентификатор, имя и описание контроллера.
- Состояние в которое переводить контроллер при загрузке: «Включен» и «Запущен».

• Режим горизонтального резервирования и предпочтение исполнения данного контроллера.

- Имя таблицы для хранения конфигурации параметров контроллера.
- Период и приоритет задачи сбора данных.
- Имя исходящего транспорта последовательного интерфейса, сконфигурированного в модуле транспорта "Serial".

#### <span id="page-2-0"></span>**2.2. Параметры**

Модуль *DCON* предоставляет только один тип параметров – "Стандарт". На вкладке параметров можно установить:

• Состояние параметра «Включен»: требует отключения-включения для вступления изменений на этой вкладке в силу.

- Идентификатор, имя и описание параметра.
- Состояние в которое переводить параметр при загрузке «Включен».
- Тип модуля ввода-вывода I-7000.
- Адрес устройства I-7000 в сети RS-485. В десятичном виде от 0 до 255.

• Флаг проверки контрольной суммы. Должен соответствовать заданному в модуле вводавывода I-7000.

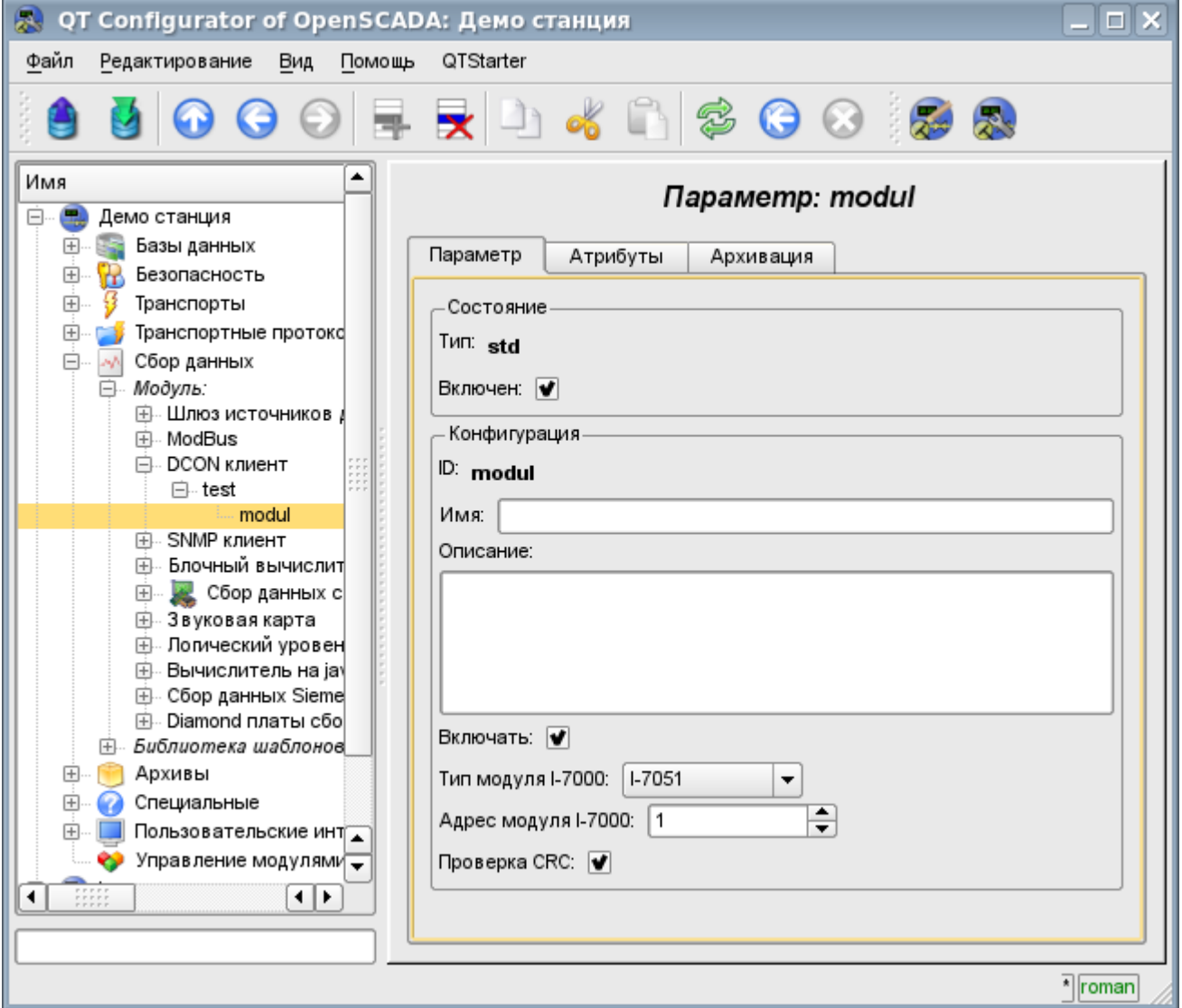

Рис.2. Вкладка конфигурации параметра.

В соответствии с настройками параметра выполняется опрос и создание атрибутов (рис.3).

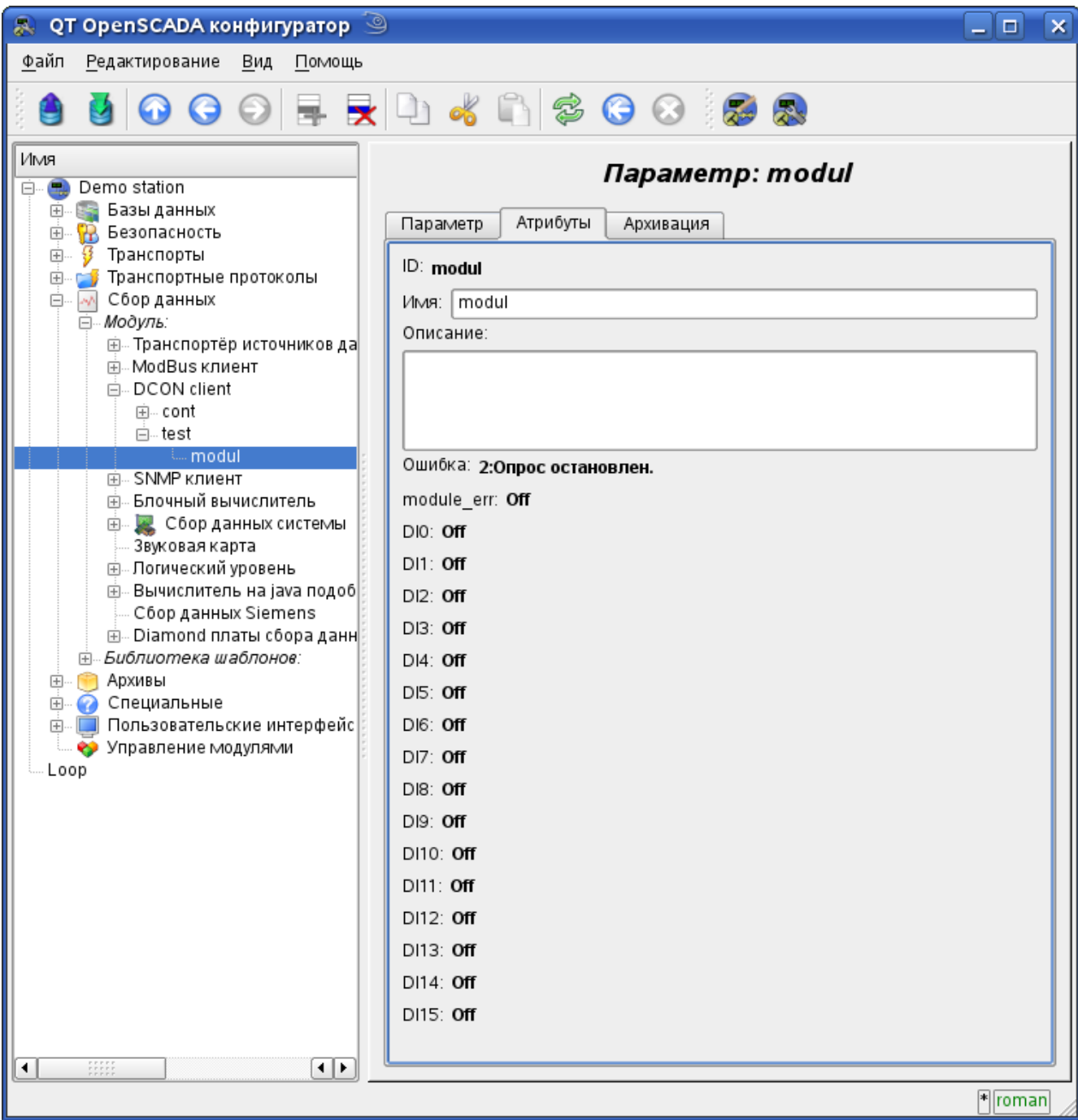

Рис.3. Вкладка атрибутов параметра.

### <span id="page-3-0"></span>**3. Таблица совместимости модулей ввода-вывода различных производителей**

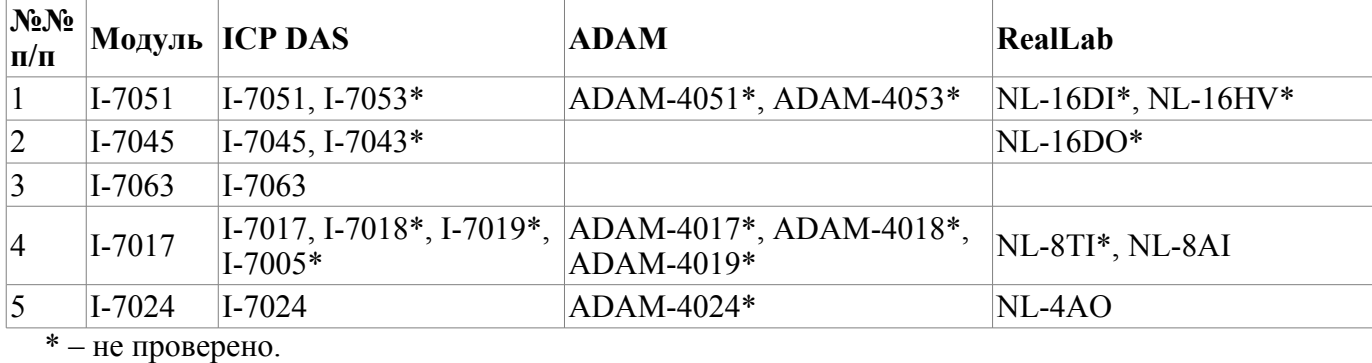